# **ANWENDUNGSHINWEIS RKP-D RADIALKOLBENPUMPE**

CDS32952-002; Rev. A, September 2011

Radialkolbenpumpe mit CAN Bus Interface

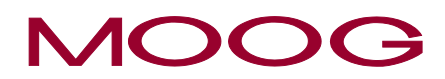

**WHAT MOVES YOUR WORLD** 

## <span id="page-1-0"></span>**Copyright**

#### **Copyright**

© 2011 Moog GmbH Hanns-Klemm-Straße 28 71034 Böblingen **Deutschland** 

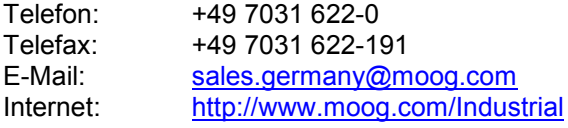

#### **Alle Rechte vorbehalten.**

Kein Teil dieses Anwendungshinweises darf in irgendeiner Form (Druck, Fotokopie, Mikrofilm oder ein anderes Verfahren) ohne unsere schriftliche Genehmigung reproduziert oder unter Verwendung elektronischer Systeme verarbeitet, vervielfältigt oder verbreitet werden. Zuwiderhandlungen verpflichten zu Schadenersatz.

#### **Änderungen vorbehalten.**

Änderungen an diesem Anwendungshinweis sind jederzeit und ohne Angabe von Gründen möglich.

#### **Vollständigkeit**

Dieser Anwendungshinweis ist nur zusammen mit den für den jeweiligen Anwendungsfall relevanten produktbezogenen Hard- und Software-Dokumentationen, wie z. B. Betriebsanleitung des Ventils und andere Handbücher, vollständig.

#### **Personalauswahl und -qualifikation**

Sämtliche Arbeiten mit und an unseren Produkten dürfen – wie in den für den jeweiligen Anwendungsfall relevanten produktbezogenen Hard- und Software-Dokumentationen spezifiziert –ausschließlich von hierfür qualifizierten und autorisierten Anwendern durchgeführt werden.

#### **Hinweis**

Dieser Anwendungshinweis wurde mit großer Sorgfalt unter Berücksichtigung der geltenden Vorschriften, dem Stand der Technik sowie unserer langjährigen Erkenntnisse und Erfahrungen erstellt, der gesamte Inhalt nach bestem Wissen erarbeitet. Trotzdem sind Irrtümer nicht auszuschließen und Verbesserungen möglich. Wir würden uns freuen, wenn Sie uns auf Fehler oder unvollständige Angaben aufmerksam machen würden.

## Inhaltsverzeichnis

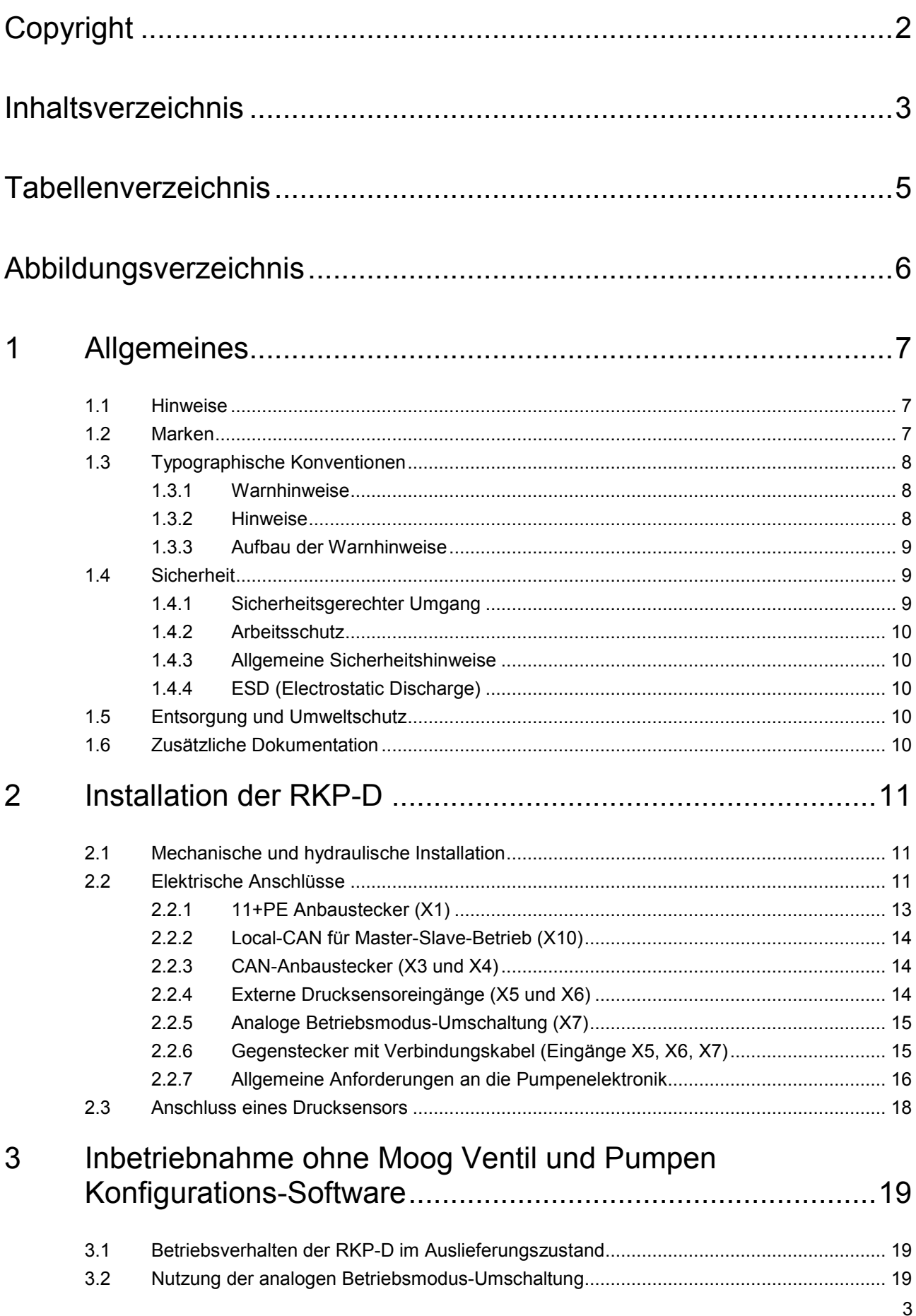

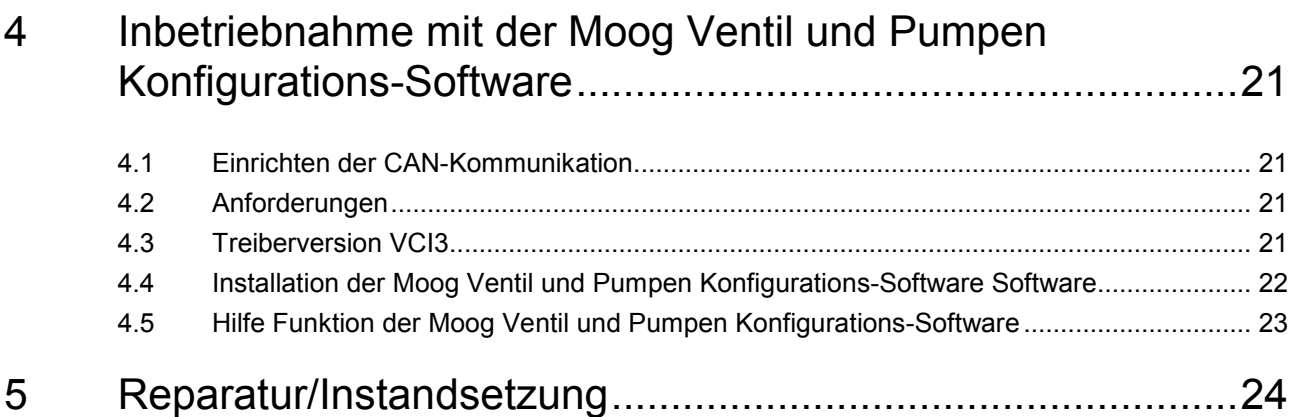

## <span id="page-4-0"></span>**Tabellenverzeichnis**

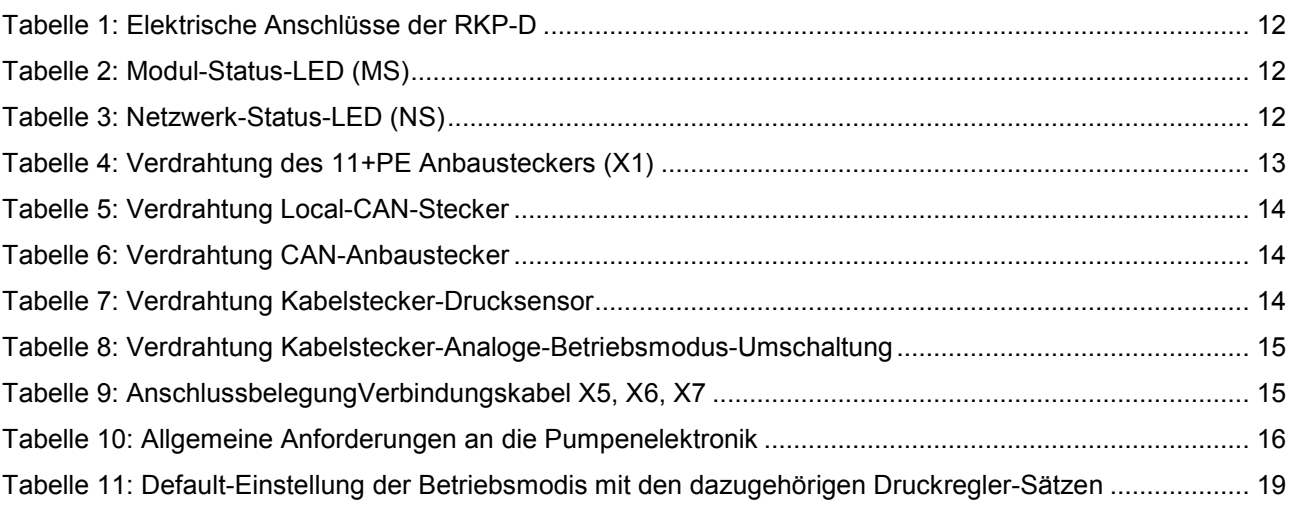

## <span id="page-5-0"></span>**Abbildungsverzeichnis**

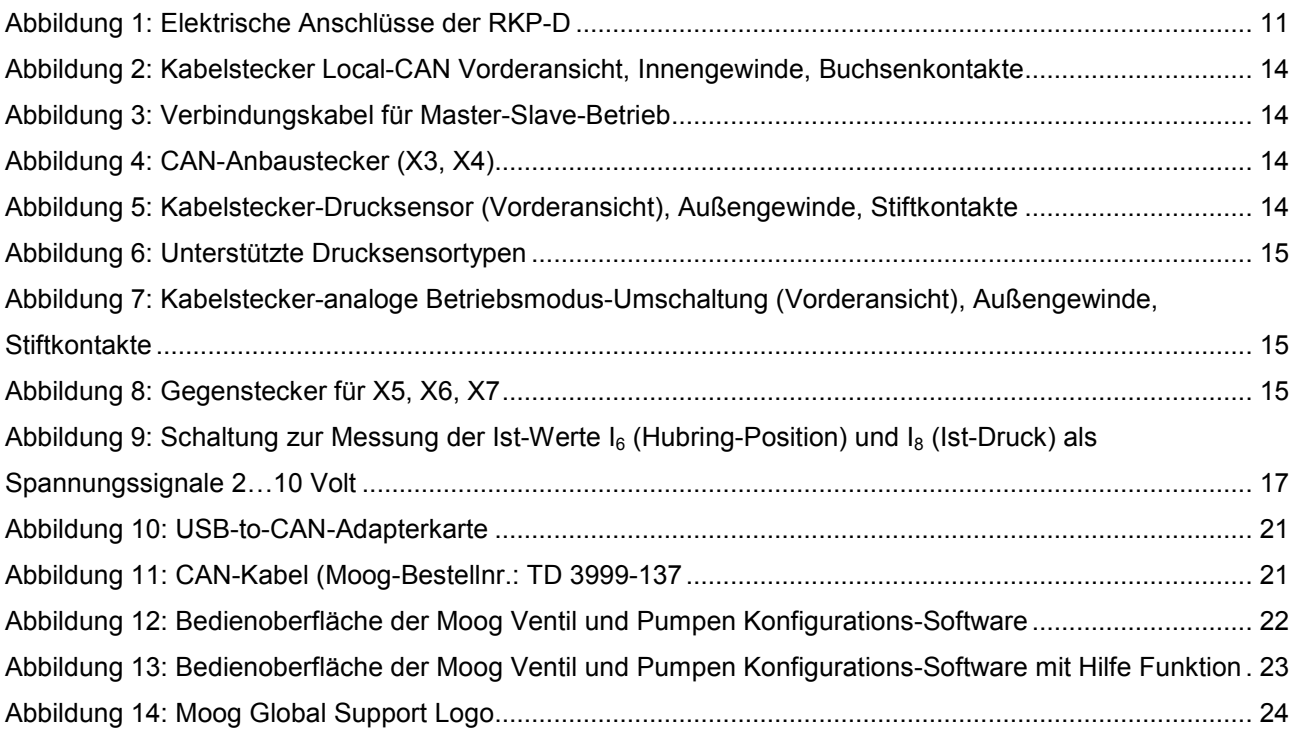

## <span id="page-6-0"></span>**1 Allgemeines**

## **1.1 Hinweise**

Dieser Anwendungshinweis bezieht sich ausschließlich auf die Radialkolbenpumpe RKP-D mit digitaler On-Board Elektronik und ist Teil des Produkts. Es werden Hinweise zur Inbetriebnahme der RKP-D gezeigt.

 $\bigcirc$ **Dieses Dokument ist die ergänzende Dokumentation zur Benutzerinformation RKP-II Radialkolbenpumpe. Für die Radialkolbenpumpe RKP-D gelten die Angaben, Warnhinweise und Sicherheitshinweise der Benutzerinformation Radialkolbenpumpe RKP-II. Nichtbeachtung der Angaben, Warnhinweise und Sicherheitshinweise kann zu schweren Personen- und Sachschäden führen.** 

Die aktuelle Version der Benutzerinformation Radialkolbenpumpe RKP-II ist erhältlich unter:

http://www.moog.com/industrial

## **1.2 Marken**

Moog™ und Moog Global Support™ sind eingetragene Marken von Moog Inc. und ihren Tochtergesellschaften. Alle in dieser Betriebsanleitung erwähnten Produkt- und Firmennamen sind möglicherweise geschützte Marken bzw. Trademarks der jeweiligen Hersteller, deren Benutzung durch Dritte für deren Zwecke die Rechte der Hersteller verletzen kann. Aus dem Fehlen der Zeichen ® bzw. ™ kann nicht geschlossen werden, dass die Bezeichnung ein freier Markenname ist.

## <span id="page-7-0"></span>**1.3 Typographische Konventionen**

### **1.3.1 Warnhinweise**

#### **GEFAHR**

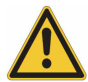

warnt vor einer unmittelbar drohenden Gefahr für die Gesundheit und das Leben von Personen.

Die Nichtbeachtung dieser Warnhinweise führt zu schwersten Verletzungen, auch mit Todesfolge.

Beachten Sie unbedingt die beschriebenen Maßnahmen zur Vermeidung dieser Gefahr.

#### **WARNUNG**

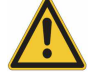

warnt vor einer möglicherweise gefährlichen Situation für die Gesundheit von Personen. Die Nichtbeachtung dieser Warnhinweise kann zu schweren Verletzungen oder zum Tod führen.

Beachten Sie unbedingt die beschriebenen Maßnahmen zur Vermeidung dieser Gefahr.

#### **VORSICHT**

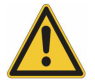

warnt vor einer möglicherweise gefährlichen Situation für die Gesundheit von Personen. Die Nichtbeachtung dieser Warnhinweise führt zu leichten Verletzungen.

Beachten Sie unbedingt die beschriebenen Maßnahmen zur Vermeidung dieser Gefahr.

**VORSICHT**

warnt vor möglichen Sach- und Umweltschäden. Die Nichtbeachtung dieser Warnhinweise führt zu Schäden am Produkt, einer Maschine oder der Umwelt.

Beachten Sie unbedingt die beschriebenen Maßnahmen zur Vermeidung dieser Gefahr.

## **1.3.2 Hinweise**

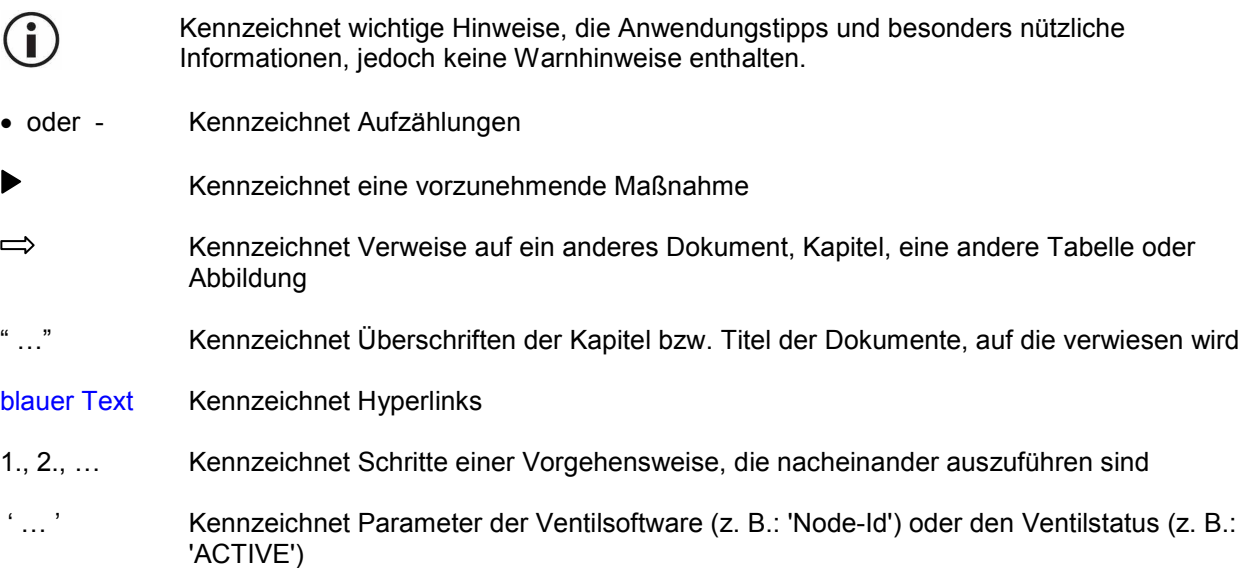

## <span id="page-8-0"></span>**1.3.3 Aufbau der Warnhinweise**

In der vorliegenden Benutzerinformation machen Gefahrenzeichen auf konstruktiv nicht zu vermeidende Restgefahren im Umgang mit der Pumpe aufmerksam. Die beschriebenen Maßnahmen zur Gefahrenabwehr müssen eingehalten werden. Die verwendeten Warnhinweise sind hierbei wie folgt aufgebaut:

#### **SIGNALWORT**

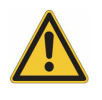

**Art der Gefahr** Folgen Abwehr

- **Warnzeichen:** macht auf die Gefahr aufmerksam
- **Signalwort:** gibt die Schwere der Gefahr an
	- Bedeutung der Signalwörter:
		- Typographische Konventionen"
- **Art der Gefahr:** benennt die Art und Quelle der Gefahr
- **Folgen:** beschreibt die Folgen bei Nichtbeachtung
- **Abwehr:** gibt die Maßnahmen zur Vermeidung dieser Gefahr an.

### **1.4 Sicherheit**

#### **1.4.1 Sicherheitsgerechter Umgang**

#### **WARNUNG**

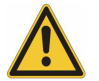

#### **Gefahr von Personen und Sachschäden**

Bei Arbeiten mit und an der Radialkolbenpumpe RKP-D ohne die erforderlichen grundlegenden mechanischen, hydraulischen und elektrischen Kenntnisse kann es zu Verletzungen kommen oder können Teile beschädigt werden. Der Sicherheitsgerechte Umgang mit der RKP-D obliegt dem Hersteller und dem Betreiber der Maschinenanlage.

Sämtliche Arbeiten mit und an den Ventilen dürfen ausschließlich durch qualifizierte und autorisierte Anwender durchgeführt werden.

#### **WARNUNG**

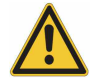

#### **Gefahr von Personen und Sachschäden**

Wie bei jedem elektronischen Regelungs- und Steuerungssystem kann auch bei der RKP-D der Ausfall bestimmter Bauelemente zu einem ungeregelten und/oder unvorhersehbaren Betriebsablauf führen.

Alle Ausfallarten auf Systemebene sind zu berücksichtigen und entsprechende Sicherungsmaßnahmen zu treffen.

Für die RKP-D gelten alle Hinweise und Anweisungen der Benutzerinformation RKP-II, Kapitel 2.2.1

Darüber hinaus gilt für die RKP-D folgende Norm zur Sicherheit von Maschinen: DIN EN 60204 Sicherheit von Maschinen – Elektrische Ausrüstung von Maschinen

#### **WARNUNG**

<span id="page-9-0"></span>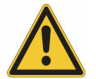

#### **Gefahr durch Stromschlag**

Der Schutzleiteranschluss ( $\textcircled{\scriptsize{\textcircled{\#}}}$ ) ist mit dem Elektronikgehäuse oder Ventilkörper verbunden. Die verwendeten Isolierungen sind für den Schutzkleinspannungsbereich ausgelegt. Die Stromkreise der Feldbusanschlüsse sind nur funktional galvanisch von anderen Stromkreisen getrennt.

Die Einhaltung der Sicherheitsvorschriften erfordern eine Isolierung vom Netz gemäß EN 61558-1 und EN 61558-2-6 und eine Begrenzung aller Spannungen gemäß EN 60204-1.

Wir empfehlen die Verwendung von SELV-/PELV-Netzteilen.

- **1.4.2 Arbeitsschutz** Benutzerinformation RKP-II
- **1.4.3 Allgemeine Sicherheitshinweise 
□ Benutzerinformation RKP-II**

## **1.4.4 ESD (Electrostatic Discharge)**

#### **VORSICHT**

**Elektrische Entladungen können geräteinterne Komponenten beschädigen und zerstören.** 

- Das Ventil der RKP-D, Zubehör und Ersatzteile sind vor statischer Aufladung zu schützen!
- Insbesondere das Berühren der Kontakte der Anbaustecker ist zu vermeiden.
- **1.5 Entsorgung und Umweltschutz**  $\Rightarrow$  **Benutzerinformation RKP-II**

## **1.6 Zusätzliche Dokumentation**

Zusätzliche Dokumentation zum Anwendungshinweis RKP-D:

- Benutzerinformation RKP-II
- User Manual Firmware Radial Piston Pumps (RKP-D) with CAN Bus Interface
- Benutzerinformation elektrische Schnittstellen
- Montage- und Inbetriebnahme-Hinweise RKP-II Radialkolbenpumpe
- RKP-D Katalog
- TN353, Schutzerdung und Schirmung von Moog Hydraulikventilen mit integrierter Elektronik
- TN494, Leitungslängen für Hydraulikventile mit integrierter Elektronik

Die jeweils aktuellen Versionen sind erhältlich unter: <http://www.moog.com/Industrial>

## <span id="page-10-0"></span>**2 Installation der RKP-D**

## **2.1 Mechanische und hydraulische Installation**

Zunächst ist es notwendig, die RKP-D nach den Hinweisen und Anweisungen der zusätzlichen Dokumentation mechanisch, hydraulisch und elektrisch korrekt zu installieren.  $\Rightarrow$  Kap. 1.6

#### **WARNUNG**

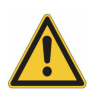

#### **Gefahr von Personen und Sachschäden**

Die Pumpe und die übergeordnete Maschine bzw. Anlage kann durch unzulässigen hohen Druck zerstört werden.

Die RKP-D muss grundsätzlich mit einem geeigneten Sicherheitsdruckbegrenzungsventil abgesichert werden, dass direkt am Druckanschluss der Pumpe installiert werden muss und auf max. 280 bar Betriebsdruck einzustellen ist.

Bei Verwendung eines Vorspannblocks ist dieses Druckbegrenzungsventil bereits im Block integriert und muss kundenseitig nur noch korrekt eingestellt werden.

Die Hinweise und Anweisungen der zusätzlich erforderlichen Dokumentation sind unbedingt zu beachten.

## **2.2 Elektrische Anschlüsse**

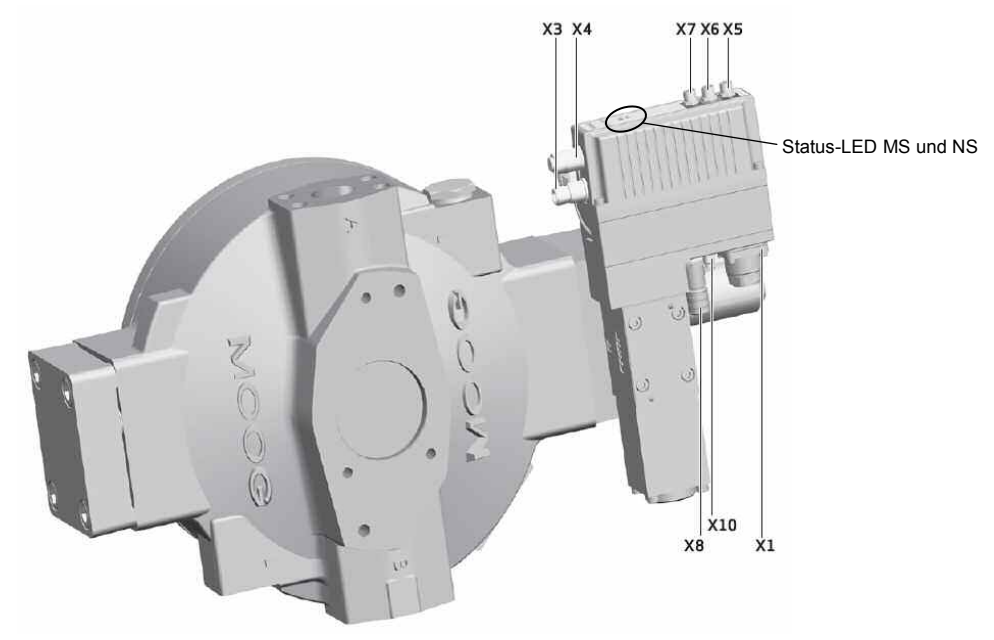

Abbildung 1: Elektrische Anschlüsse der RKP-D

### **VORSICHT**

#### **Gefahr von Schäden der Ventilelektronik und des Wegmesssystems**

Durch Verschmutzung des Ventils oder des Wegmesssystem (LVDT) kann die Funktion und die Lebensdauer der Pumpe beeinträchtigt weden.

Einhalten der Schutzart IP65 für Ventil und Wegmesssystem (LVDT)

Die mitgelieferten Schutzkappen müssen auf den nicht benutzten Steckern verbleiben.

<span id="page-11-0"></span>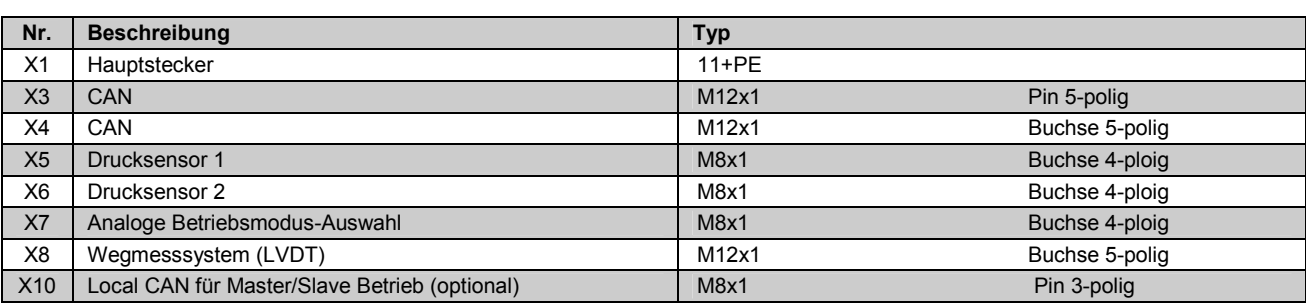

Tabelle 1: Elektrische Anschlüsse der RKP-D

#### **Modul-Status-LED (MS)**

Die Modul-Status-LED zeigt eine vorhandene Spannungsversorgung und mögliche Betriebs- und Fehlerzustände an.

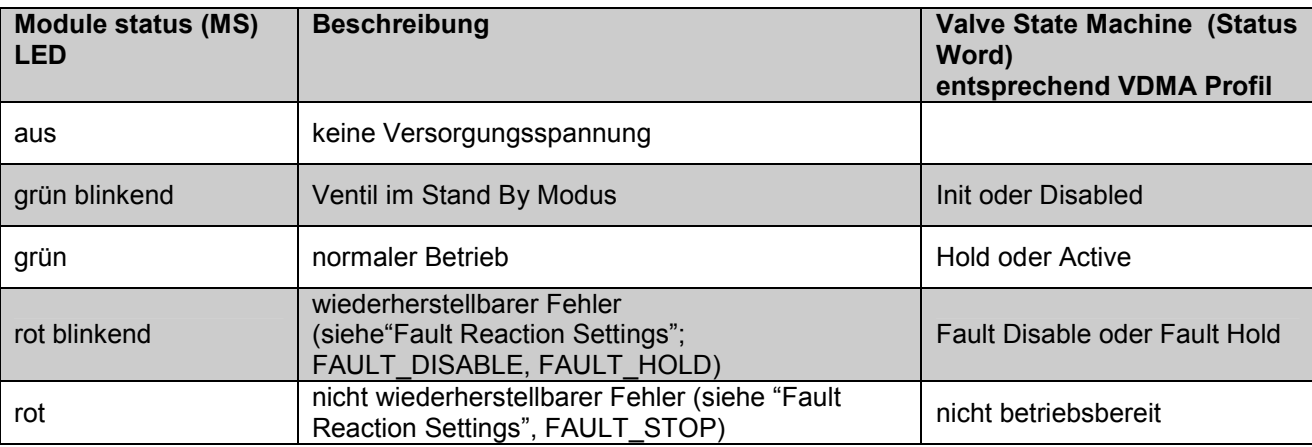

Tabelle 2: Modul-Status-LED (MS)

#### **Netzwerk-Status-LED (NS)**

Die Netzwerk-Status-LED zeigt den Status des CAN-Netzwerkes an.

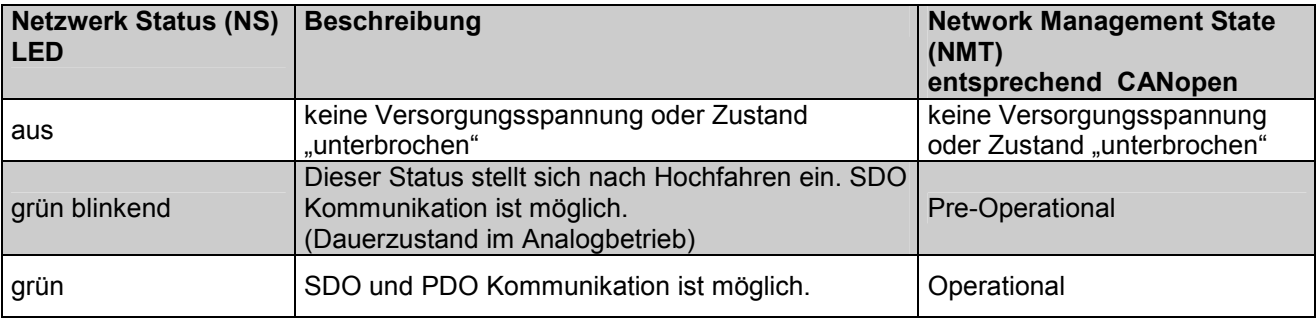

Tabelle 3: Netzwerk-Status-LED (NS)

## <span id="page-12-0"></span>**2.2.1 11+PE Anbaustecker (X1)**

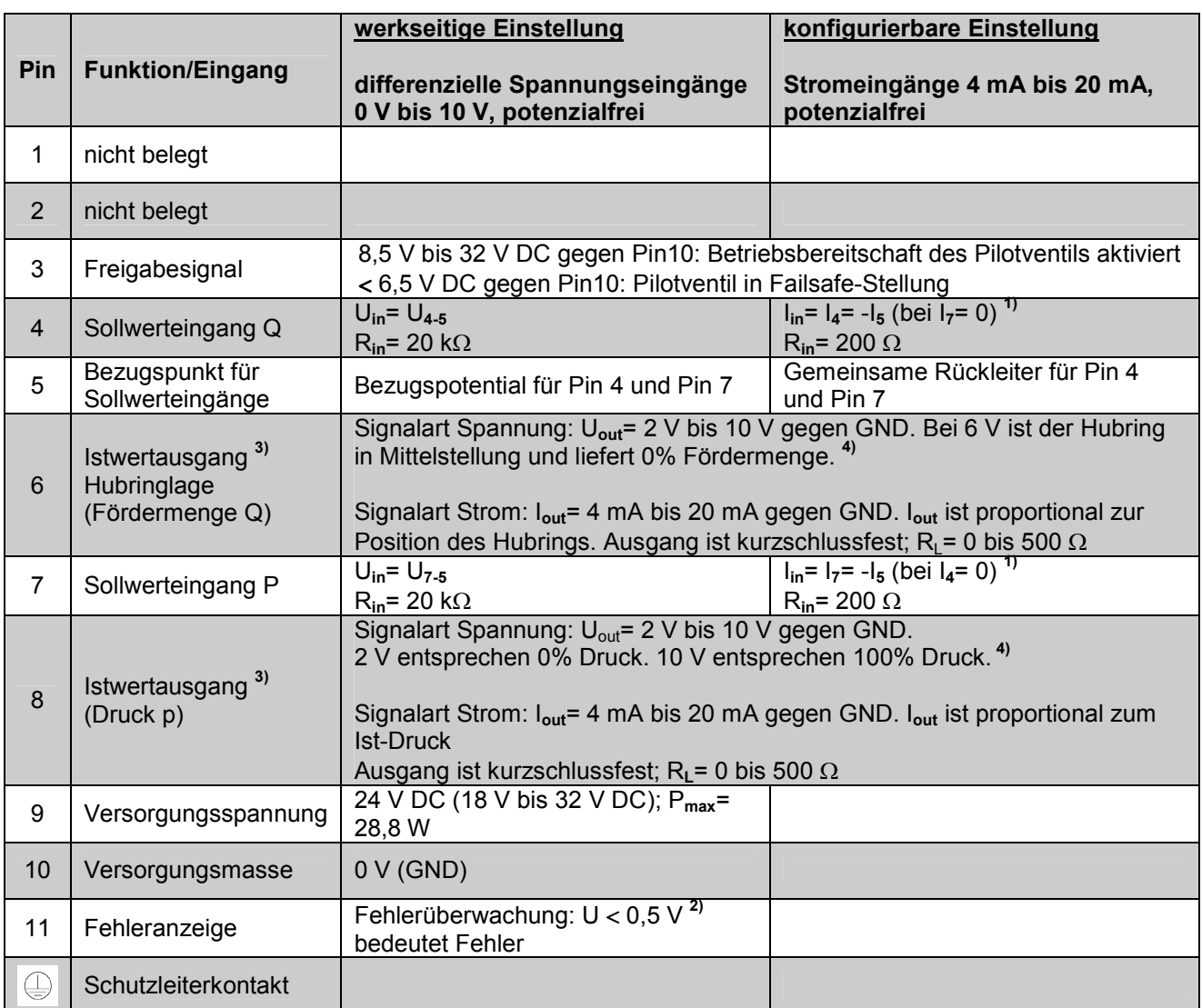

Tabelle 4: Verdrahtung des 11+PE Anbausteckers (X1)

**1)** Da Pin 5 der gemeinsame Rückleiter für Pin 4 und 7 ist, gilt **–I5= I4+I7**.

**2)** Bezogen auf Pin 10 (Versorgungsmasse)

- **3)** Signalart kann nicht per Software umgestellt werden.
- **4)** Achtung Spannungsmessung direkt am Stecker, Pin10. Der Leitungswiderstand auf der Versorgungsmasse führt sonst zur Verfälschung des Messsignals.
- $\mathbf{r}$ Der Potenzialunterschied von Pin 4, 5 und 7 (gemessen gegen Pin 10 muss jeweils zwischen  $-15$  V und  $+32$  V liegen.
- $\bigcirc$ Mit einem Spannungspegel > 0,5V an PIN11 - X1 meldet die RKP-D ihre Betriebsbereitschaft an die übergeordnete Steuerung. Ein Spannungspegel < 0,5V bedeutet Störung.
- $\odot$ Zugehöriger Gegenstecker 11+PE: Moog Bestellnummer B97067-111
- $\bigcirc$ **Achtung:** Nur mit Gegenstecker, Moog Bestellnummer B97067-111 und korrekter Schirmung werden die gesetzlich geforderten EMV-Grenzwerte eingehalten.

## <span id="page-13-0"></span>**2.2.2 Local-CAN für Master-Slave-Betrieb (X10)**

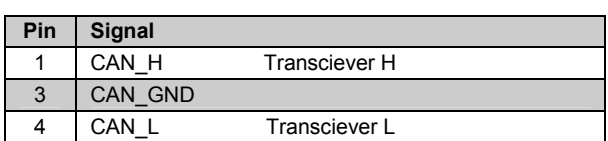

Tabelle 5: Verdrahtung Local-CAN-Stecker

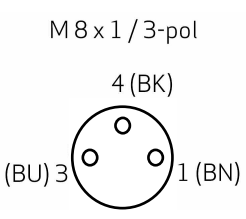

Abbildung 2: Kabelbuchse Local-CAN Vorderansicht, Innengewinde, Buchsenkontakte

Verbindungskabel für Master-Slave-Betrieb erhältlich von Moog oder Fa. Escha Bauelemente GmbH.

L=0,3 m: Moog (Bestellnummer C43395-001) oder Escha (Typ 8031233)

 $(IP67; 3x0, 25 mm<sup>2</sup>; PUR; geschirmt)$ 

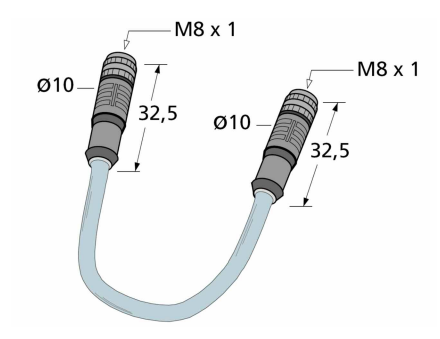

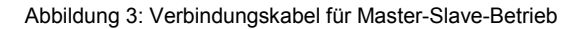

## **2.2.3 CAN-Anbaustecker (X3 und X4)**

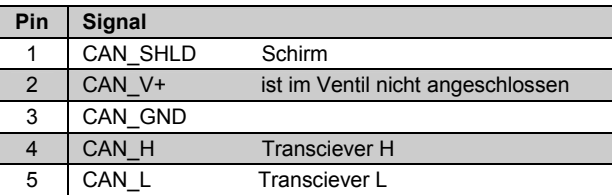

Tabelle 6: Verdrahtung CAN-Anbaustecker

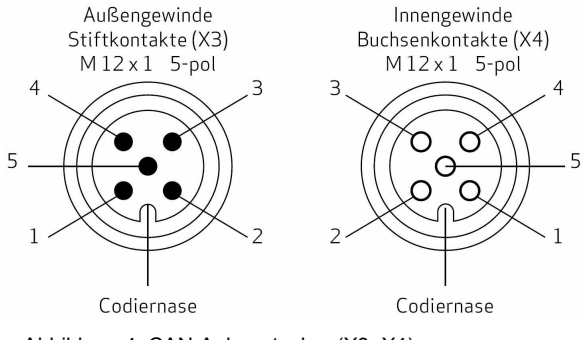

Abbildung 4: CAN-Anbaustecker (X3, X4)

## **2.2.4 Externe Drucksensoreingänge (X5 und X6)**

Werksseitige Einstellung: Sensorsignal 0 bis 10 V; 4-Leiter-Sensor

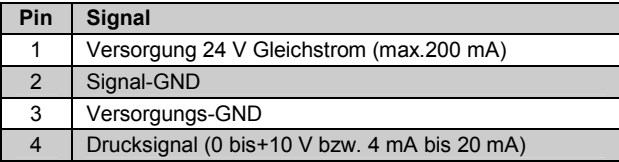

Tabelle 7: Verdrahtung Kabelstecker-Drucksensor

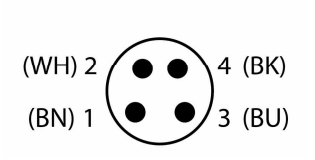

 $M 8 x 1 / 4$ -pol

Abbildung 5: Kabelstecker-Drucksensor (Vorderansicht), Außengewinde, Stiftkontakte

#### <span id="page-14-0"></span>Unterstützte Drucksensortypen

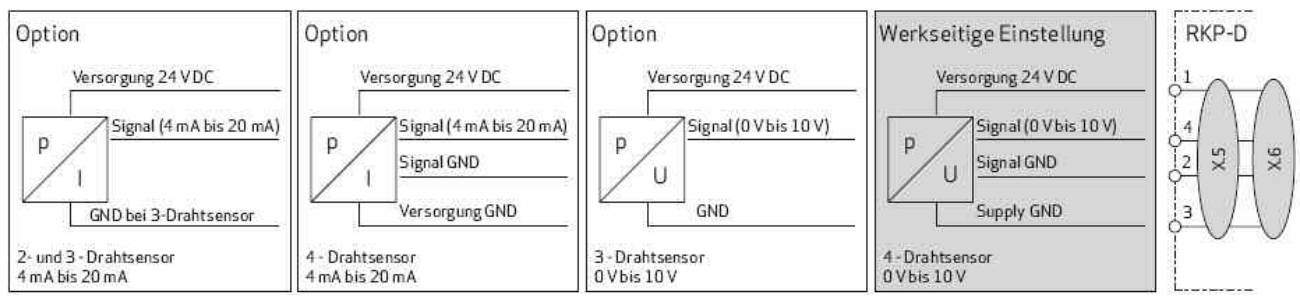

Abbildung 6: Unterstützte Drucksensortypen

 $\mathbf{G}$ Jede Option erfordert die korrekte Einstellung der Analogschnittstelle mit Hilfe der Moog Ventil- Konfigurationssoftware.

## **2.2.5 Analoge Betriebsmodus-Umschaltung (X7)**

Werkseitige Einstellung differenzielle Eingangssignale (0 bis 10 V)

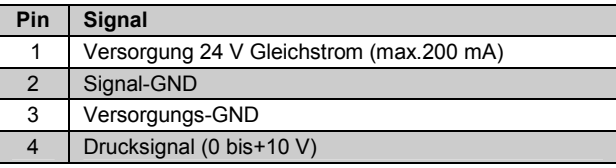

Tabelle 8: Verdrahtung Kabelstecker analoge Betriebsmodus-Umschaltung

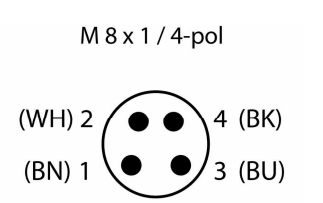

Abbildung 7: Kabelstecker analoge Betriebsmodus-Umschaltung (Vorderansicht), Außengewinde, **Stiftkontakte** 

## **2.2.6 Gegenstecker mit Verbindungskabel (Eingänge X5, X6, X7)**

Gegenstecker mit Verbindungskabel sind erhältlich von Moog oder Fa. Escha Bauelemente GmbH.

- Kabellänge 2 m: Moog (Bestellnummer C72977-002) oder Escha (Typ 8028332)
- Kabellänge 5 m: Moog (Bestellnummer C72977-005) oder Escha (Typ 8028333)

 $(IP65; 4x0, 25 mm<sup>2</sup>; PUR; geschirmt)$ 

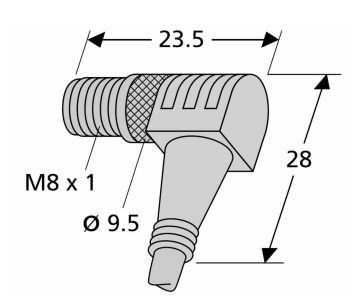

Abbildung 8: Gegenstecker für X5, X6, X7

Anschlussbelegung:

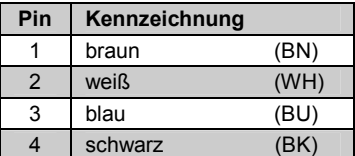

Tabelle 9: AnschlussbelegungVerbindungskabel X5, X6, X7

## <span id="page-15-0"></span>**2.2.7 Allgemeine Anforderungen an die Pumpenelektronik**

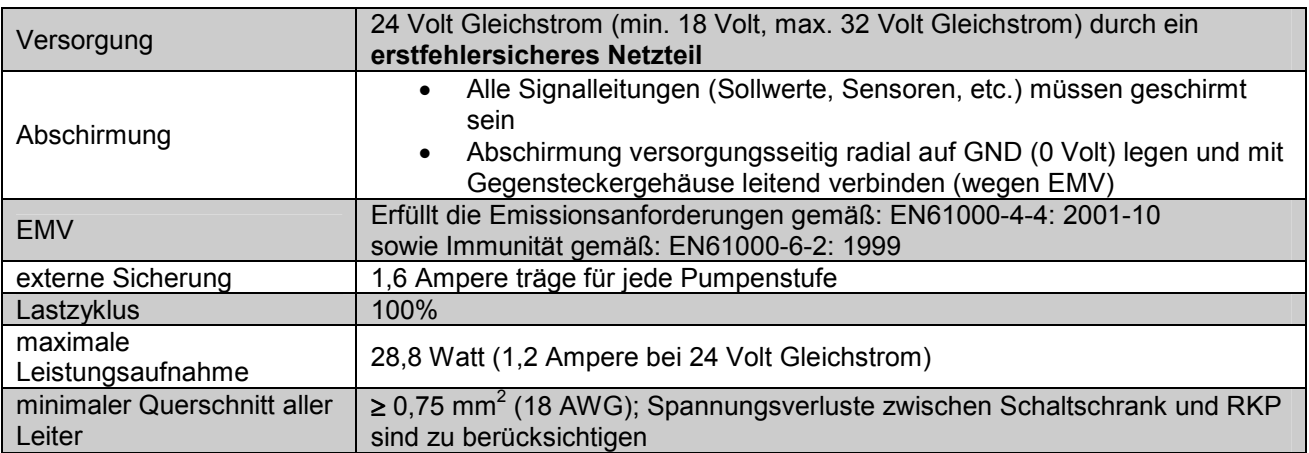

Tabelle 10: Allgemeine Anforderungen an die Pumpenelektronik

 $\bigcirc$ **Anmerkung:** Bei der Erstellung elektrischer Verbindungen zur RKP-D (Abschirmung, Erdung) müssen geeignete Maßnahmen getroffen werden, um sicherzustellen, dass lokal unterschiedliche Massepotenziale nicht zu übermäßigen Ausgleichsströmen führen.  $\implies$  Moog Technical Note TN353.)

#### **Signale und Steckerbelegung für RKP-D mit analoger Regelung**

#### **Sollwertsignale 0 bis 10V, potenzialfrei (= werksseitige Einstellung)**

- Die Position des Hubrings (= Förderstrom) der RKP-D ist proportional (U**<sup>4</sup>** U**5**) am 11+PE Anbaustecker (X1).
- Ein Steuersignal (U**<sup>4</sup>** U**5**) = +10 V entspricht 100% Fördermenge, ein Wert von (U**<sup>4</sup>** U**5**) = 0 Volt entspricht Null Fördermenge.
- Die Druckfunktion regelt den Druck, der mit einem externen Druckaufnehmer gemessen wird. Der Druck ist proportional (U**<sup>7</sup>** - U**5**) am 11+PE Anbaustecker (X1). (U **7**- U**5**) = + 10 Volt entspricht 100% geregeltem Druck. (U**<sup>7</sup>** - U**5**) = 0 Volt führt zu 0 % geregeltem Druck.
- Die absoluten Druckwerte 0% und 100% hängen vom Signalbereich des montierten Druckaufnehmers bzw. dem Softwareabgleich des jeweiligen Eingangs ab.

#### **Sollwertsignale 4 bis 20mA, potenzialfrei (= über Software einstellbar)**

- Die Position des Hubrings (= Förderstrom) der RKP-D ist proportional I<sub>4</sub> am 11+PE Anbaustecker (X1).
- Das Steuersignal I**<sup>4</sup>** = 20 mA entspricht 100% Fördermenge, I**<sup>4</sup>** = 4 mA bzw. I**<sup>4</sup>** = 12 mA entspricht Null Fördermenge.
- Die Druckfunktion regelt den Druck, der mit einem externen Druckaufnehmer gemessen wird. Der Druck ist proportional I**<sup>7</sup>** am 11+PE Anbaustecker (X1). I**<sup>7</sup>** = 20 mA entspricht 100% geregeltem Druck, I**<sup>7</sup>** = 4 mA bzw. I**<sup>4</sup>** = 12 mA führt zu 0% geregeltem Druck. Pin 5 ist die gemeinsame Rückleitung für I**<sup>4</sup>** und I**7**, d.h. I**<sup>4</sup>** + I**<sup>7</sup>** = - I**<sup>5</sup>**
- Die absoluten Druckwerte 0% und 100% hängen vom Signalbereich des montierten Druckaufnehmers bzw. dem Softwareabgleich des jeweiligen Eingangs ab.

<span id="page-16-0"></span>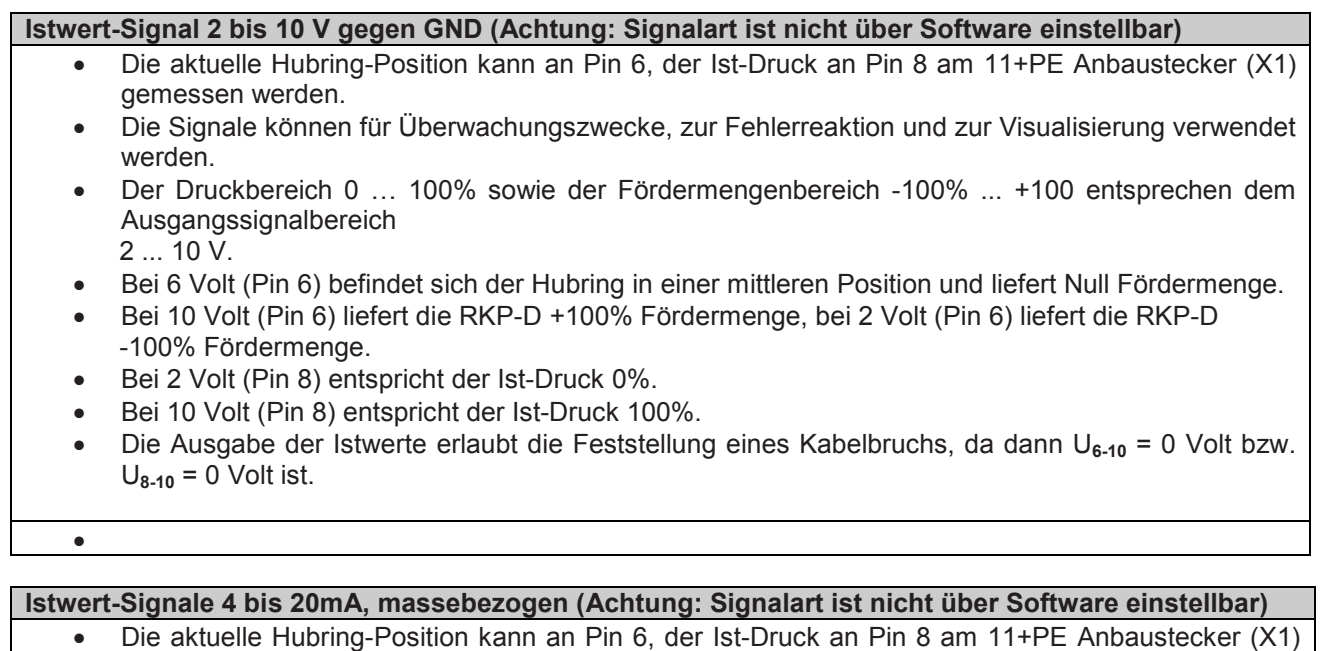

- gemessen werden. Die Signale können für Überwachungszwecke, zur Fehlerreaktion und zur Visualisierung verwendet werden. Der Druckbereich 0 ... 100%, sowie der Fördermengenbereich -100% ... +100% entsprechen dem
- Ausgangssignalbereich 4 ... 20 mA.
- Bei 12 mA (Pin 6) befindet sich der Hubring in einer mittleren Position (= Null Fördermenge).
- Bei 20 mA (Pin 6) liefert die RKP-D +100% Fördermenge, bei 4 mA (Pin 6) liefert die RKP-D -100% Fördermenge.
- Bei 4 mA (Pin 8) entspricht der Istdruck 0%.
- Bei 20 mA (Pin 8) entspricht der Istdruck 100%.
- Die Ausgabe der Ist-Werte erlaubt die Feststellung eines Kabelbruchs, da dann I<sub>6</sub> = 0 mA, bzw. I<sub>8</sub> = 0 mA ist.

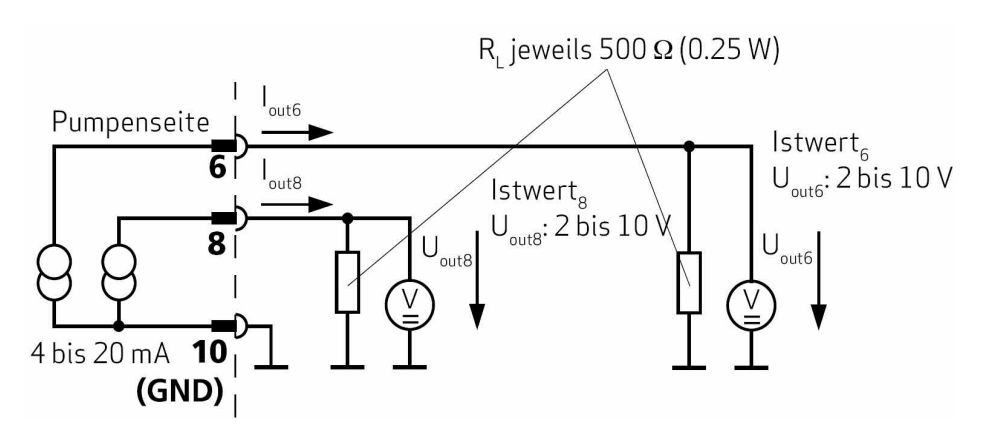

Abbildung 9: Schaltung zur Messung der Ist-Werte **I6** (Hubring-Position) und **I8** (Ist-Druck) als Spannungssignale 2 … 10 Volt

## <span id="page-17-0"></span>**2.3 Anschluss eines Drucksensors**

Um den Druckregler der RKP-D nutzen zu können, muss ein geeigneter Drucksensor installiert und mit der RKP-D verbunden werden. Falls eine Vorspannpatrone vorhanden ist, wird der Drucksensor in der Regel hinter derselben im Hydrauliksystem installiert. Geeignete Drucksensorfabrikate sind z.B. HYDAC Typ HDA oder Danfoss Typ MBS.

Beliebige andere Sensoren können verwendet werden, sofern sie für diesen Einsatzfall im Hinblick auf Robustheit, Signalgüte und ausreichende Dynamik geeignet sind. Im Auslieferungszustand ist die RKP-D für den Anschluss eines analogen Drucksensors an Stecker X6 mit 0..10V Ausgangssignal in 4-Leiter-Technik vorbereitet. Der Stecker X6 stellt dem Sensor eine (unstabilisierte) Versorgungsspannung von 18..32V DC und einer maximalen Strombelastbarkeit von 200mA zur Verfügung. Das Anschlussschema  $\Rightarrow$  Abbildung 6 verdeutlicht die Situation .

Nach Anlegen der Betriebsspannung und des Freigabesignals ist die RKP-D nun betriebsbereit. Dies ist erkenntlich am kontinuierlichen Leuchten der grünen LED mit der Bezeichnung «MS» auf dem Elektronikgehäuse des Pilotventils. Ist diese LED erloschen oder zeigt rotes Licht, signalisiert dies einen Fehler.

## <span id="page-18-0"></span>**3 Inbetriebnahme ohne Moog Ventil und Pumpen Konfigurations-Software**

### **3.1 Betriebsverhalten der RKP-D im Auslieferungszustand**

Wird die RKP-D im Auslieferungszustand montiert und wie vorgehend beschrieben elektrisch angeschlossen, ergibt sich aufgrund der Werks-Voreinstellung folgendes Verhalten. (Die Beispiele beziehen sich auf Spannungs-Soll/Ist-Werte, analog gilt dies auch für Strom-Soll/Ist-Werte.)

- Die Pumpe befindet sich automatisch in der Betriebsart "p/Q" (Fördermengenverstellung mit überlagerter Druckbegrenzung).
- Die Pumpe fördert 0 l/min bei einem Mengensollwert von 0V (U**4-5** = 0V X1).
- Die Pumpe liefert Ihre maximale Fördermenge bei einem Mengensollwert von 10V (U**4-5** = 10V X1).
- Bei negativen Mengensollwerten fördert die Pumpe in negativer Richtung, d.h. die Förderrichtung der RKP-D kehrt sich um. Bei ausreichendem Systemdruck sind bis zu –100% Förderung möglich.
- Bei einem Drucksollwert von *x* Volt (U**7-5** = *x*V X1) begrenzt die Pumpe selbsttätig ihre Fördermenge derart, dass der Druck, der dem *x* Volt - Ausgangssignal des an Stecker X6 angeschlossenen Drucksensors entspricht, nicht überschritten wird.
- Der Druckregler bedient sich dabei des vorbelegten Parametersatzes Nr.1, der für kleinste Systemvolumen ausgelegt ist. Damit ergibt sich in der Regel ein stabiles Verhalten des Druckreglers (d.h. kein Schwingen) in jeglicher Art von Hydrauliksystem, jedoch häufig noch kein optimales dynamisches Verhalten. Dies kann als Ausgangspunkt für weitere Optimierungen der Dynamik genutzt werden.
- Die RKP-D führt selbsttätig einen Leckageausgleich durch, d.h. bei steigendem Systemdruck wird der vorgegebene Mengensollwert intern soweit erhöht, dass die interne, druckabhängige Pumpenleckage angenähert ausgeglichen und somit weitgehend systemdruckunabhängige Verbrauchergeschwindigkeiten erzielt werden.

## **3.2 Nutzung der analogen Betriebsmodus-Umschaltung**

Wird maximale Dynamik und optimales Übergangsverhalten des Druckreglers erwartet, ist die individuelle Optimierung der Druckreglereinstellung auf das momentane Systemvolumen zu empfehlen. Hierzu besitzt die RKP-D 16 vorbelegte Betriebsmodi, die über ein 0…10V-Analogspannungssignal an Stecker X7 (PIN 4- 2) abrufbar sind.

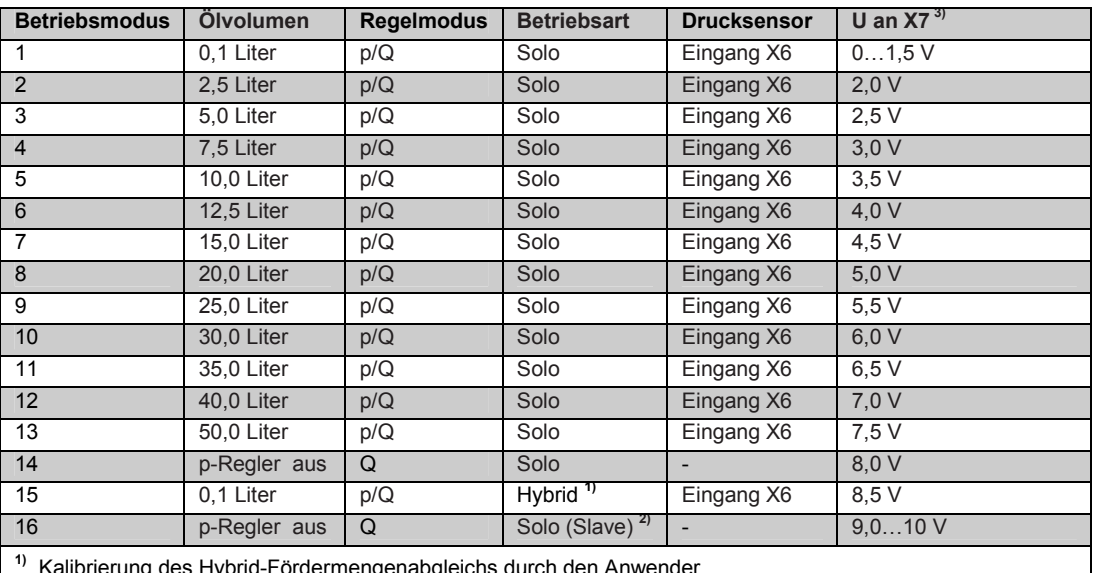

<sup>2)</sup> Die RKP-D-Stufen müssen zunächst durch den Anwender als Master bzw. Slave konfiguriert werden **3)** Spannungswerte gelten ±100 mV

Tabelle 11: Default-Einstellung der Betriebsmodis mit den dazugehörigen Druckregler-Sätzen

Die Zuordnung zwischen angelegter Spannung an X7 und dem damit ausgewählten Betriebsmodus siehe  $\Rightarrow$  Tabelle 11

- Die Betriebsmodi 1…13 stehen dabei für die Optimierung des Druckreglers zur Auswahl.
- Betriebsmodus 14 ermöglicht das Ausschalten des Druckreglers (die RKP-D folgt damit immer dem Mengensollwert, ungeachtet des anliegenden Drucksollwerts).
- Über die Betriebsmodi 15 und 16 können spezielle Betriebsarten (Hybridbetrieb und Master-Slave-Betrieb) eingeschaltet werden. Dies erfordert jedoch gewisse Vorarbeiten bei der Inbetriebnahme, die in den entsprechenden Kapiteln später beschrieben werden.
- Die Auswahl der Betriebsmodi kann statisch (nur 1 Betriebsmodus für den gesamten Maschinenprozess) oder auch dynamisch (verschiedene Betriebsmodi für verschiedene Prozessschritte) geschehen.
- Für die statische Anwahl eines Betriebsmodus genügt das Anlegen einer Festspannung an X7. Die Spannung kann z.B. über eine einfache Spannungsteilerschaltung gewonnen werden. Bei dynamischer Anwahl verschiedener Betriebsmodi wird ein Spannungs-Analogausgang der Maschinensteuerung mit dem Stecker X7 der RKP-D verbunden.
- Es ist darauf zu achten, dass die verschiedenen Spannungsstufen an X7 ausreichend schnell angefahren werden. Stufensprünge zwischen verschiedenen Spannungswerten müssen < 1ms abgeschlossen sein. In jedem Fall müssen die angegebenen Spannungsstufen ausreichend stabil und rauschfrei sein (Nominalwert +/-100mV), um ein ständiges Hin- und Herschalten der Betriebsmodi zu vermeiden.
- Wird X7 nicht angeschlossen, ist automatisch Betriebsmodus 1 aktiviert.
- $\bigcirc$ Auch wenn über die "Moog Ventil und Pumpen Konfigurations-Software" ein anderer Betriebsmodus ausgewählt und abgespeichert wurde, wird nach einem Neustart der RKP-D wiederum der über das Spannungssignal an X7 definierte Betriebsmodus, bzw. Betriebsmodus 1 (bei fehlendem Anschluss) aktiviert. Um dies zu verhindern, muss über die "Moog Ventil und Pumpen Konfigurations-Software" Eingang X7 abgeschaltet werden.
- Eingang X7 arbeitet prinzipiell flankengetriggert, d.h. erst ein Übergang von einer Spannungsstufe in die andere wird registriert und führt zu einer Betriebsmodusumschaltung.
- $\mathbf{r}$ Die Versorgungsspannung am Ausgang X7 – PIN1+3 kann für einen Spannungsteiler verwendet werden, der ein Signal für die analoge Betriebsmodiumschaltung erzeugt. Diese 24V Spannungsversorgung ist nicht stabilisiert und schwankt stetig mit der Stromaufnahme der RKP-D. Es ist daher für die Versorgung des Spannungsteilers über die ungeregelten 24V eine zusätzliche Spannungsstabilisierung vorzusehen.

Daten für die Anschlussbelegung des Spannungsteilers:

Eingangswiderstand des Analog-Eingangs =  $20k\Omega$ 

Der fließende Strom der 24V Spannungsversorgung darf 100mA nicht überschreiten.

## <span id="page-20-0"></span>**4 Inbetriebnahme mit der Moog Ventil und Pumpen Konfigurations-Software**

Bei der "Moog Ventil und Pumpen Konfigurations-Software" handelt es sich um eine Bedienoberfläche. Sie wurde zur Unterstützung bei der Konfiguration und Inbetriebnahme von Moog Ventilen und Pumpen mit digitaler Schnittstelle konzipiert.

Für den Fall, dass die Werkseinstellungen der RKP-D für den gewünschten Einsatz nicht geeignet sind, erlaubt die "Moog Ventil und Pumpen Konfigurations-Software" den bequemen Zugriff auf eine Vielzahl von Parametern, um die RKP-D für die jeweilige Anwendung individuell anzupassen. Die "Moog Ventil und Pumpen Konfigurations-Software" ist außerdem ein wertvolles Werkzeug zur Fehlersuche.

 $\bigcirc$ Die folgenden Informationen und Abbildungen beziehen sich auf die "Moog Ventil und Pumpen Konfigurations-Software 1.0" Mit dieser Version kann die Firmware DV001, DV007 und DV010 gleichermaßen konfiguriert werden. Je nach der auf dem Ventil vorhandenen Firmware können die Konfigurationsfenster voneinander abweichen.

## **4.1 Einrichten der CAN-Kommunikation**

Die Kommunikation zwischen der auf einem Computer laufenden Bediensoftware und der RKP-D erfolgt über CAN-Bus nach dem CANopen-Standard (CiA DS 301, 305 und 408).

## **4.2 Anforderungen**

#### **Betriebssystem:**

• erforderliches Betriebssystem Windows XP, Windows Vista, Windows 7

#### **Software:**

- Moog Ventil und Pumpen Konfigurations-Software
- bei Betriebssystem Windows XP und Vista erforderlich: Microsoft.NET Framework 4 client profile, Service Pack 1

#### **Hardware:**

- USB-to-CAN Adapterkarte (Moog-Bestellnummer C43094-001)
- CAN-Kabel mit 5poliger CAN-Buchse und 9-poliger D-Sub-Buchse anzuschließen am Anschluss X3 des Pilotventils. (CAN-Kabel mit Abschlußwiderstand für eins-zu-eins-Verbindung zwischen Notebook und Ventil, d.h. keine weiteren Busteilnehmer. Moog-Bestellnummer TD 3999-137)

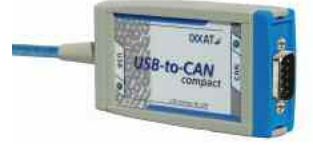

Abbildung 10: USB-to-CAN-Adapterkarte (Moog-Bestellnr.: C43094-001)

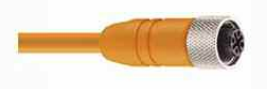

Abbildung 11: CAN-Kabel (Moog-Bestellnr.: TD 3999-137)

## **4.3 Treiberversion VCI3**

 $\bigcirc$ Vor der Installation der Treiberversion VCI3 sind bereits vorab installierte Treiber niederer Version (Bsp. VCI2.x) vorzugsweise zu entfernen.

 Die aktuellen Treiberversionen und Hilfsprogramme zur Deinstallation älterer IXXAT-Treiber sind auf der Herstellerseite oder unter folgenden Adressen zu finden:

<http://info.moog.com/industrial/downloads> <http://mooginfo.com/industrial/downloads>

O **Empfehlung:** Anschluss des USB-to-CAN-Adapters immer am selben USB-Anschluss vornehmen, da der IXXAT-Treiber für jeden vorhandenen USB-Port extra installiert werden muss.

## <span id="page-21-0"></span>**4.4 Installation der Moog Ventil und Pumpen Konfigurations-Software**

Die Installation auf dem Computer erfolgt in den folgenden Schritten:

- Starten des Set Up's der "Moog Ventil und Pumpen Konfigurations-Software"
- Während des Set Up's wird automatisch überprüft ob die benötigte Version von Microsoft.NET Framework 4 client profile auf dem Computer installiert ist. Falls diese Software vorab nicht installiert wurde und eine Internetverbindung besteht, erfolgt jetzt die Installation automatisch.
- IXXAT Version 3.x installieren, falls nicht schon auf dem Computer vorhanden.

Nach erfolgreicher Installation und Starten der "Moog Ventil und Pumpen Konfigurations-Software" erscheint folgende Bedienoberfläche.

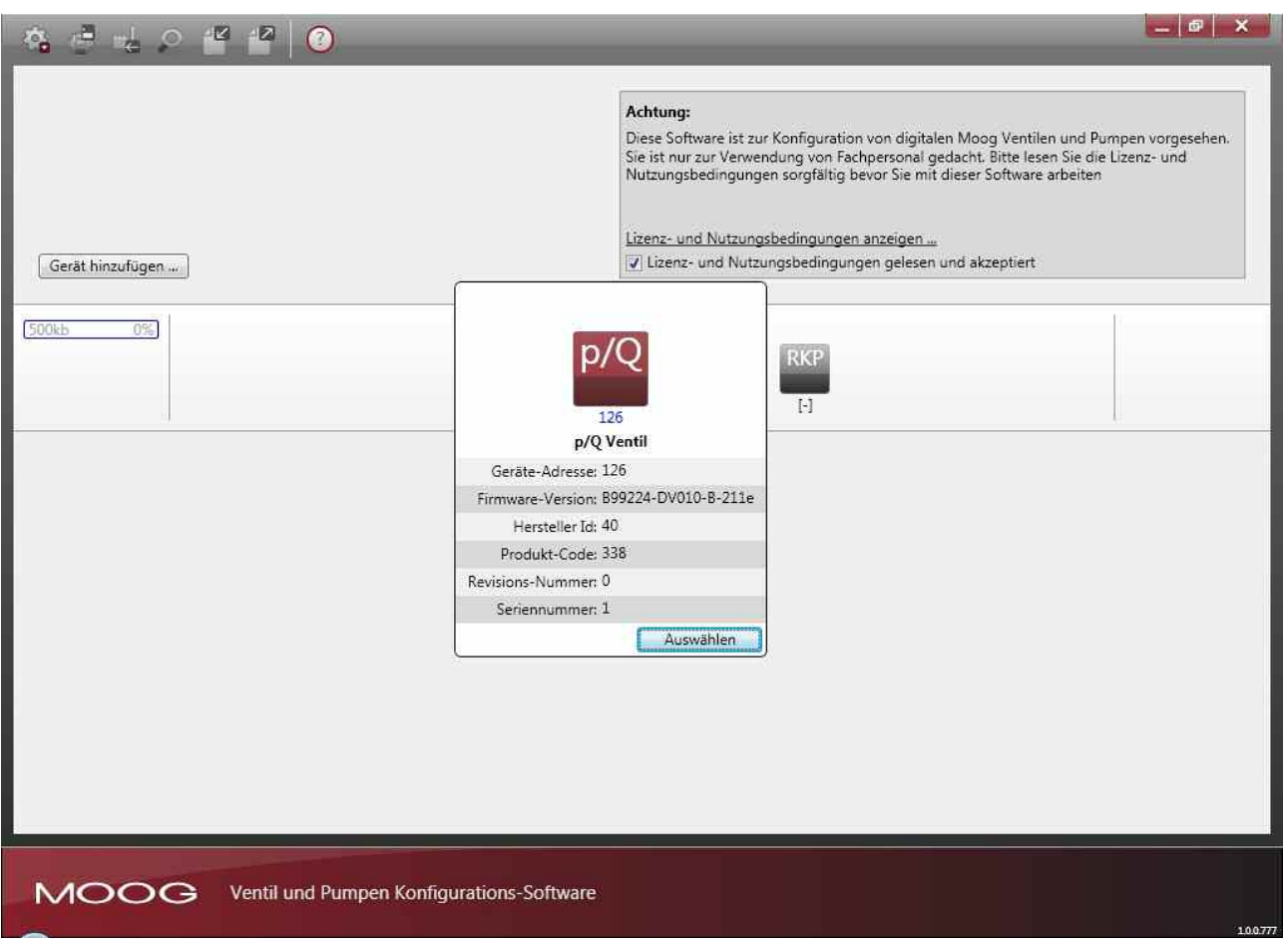

Abbildung 12: Start-Oberfläche der Moog Ventil und Pumpen Konfigurations-Software mit Hilfe Funktion

## <span id="page-22-0"></span>**4.5 Hilfe Funktion der Moog Ventil und Pumpen Konfigurations-Software**

Die "Moog Ventil und Pumpen Konfigurations-Software" enthält eine Hilfe Funktion zur Unterstützung der intuitiven Bedienung.

Eine kurze Einführung ist unter der Hilfe Funktion als Video abrufbar.

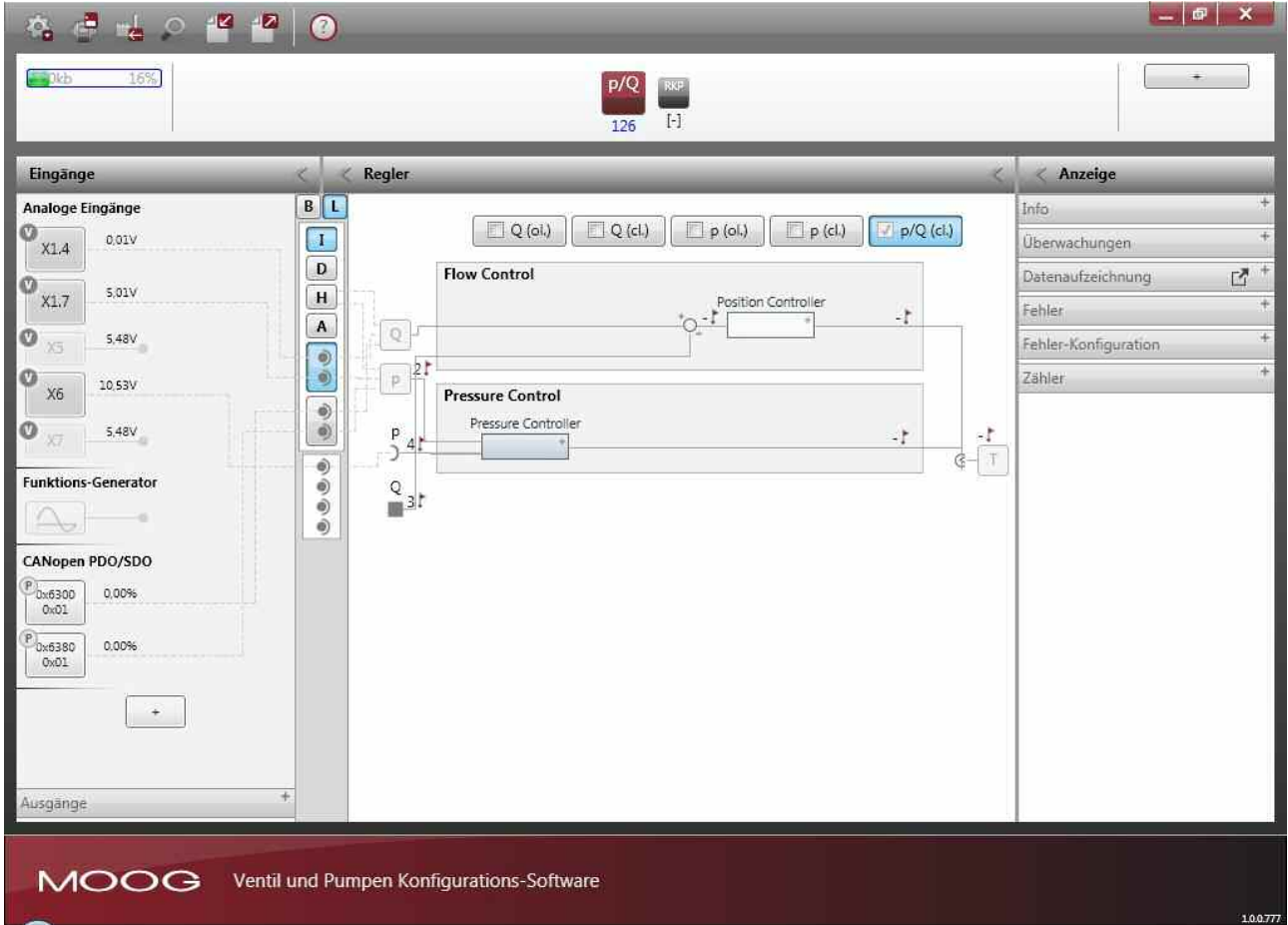

Abbildung 13: Bedienoberfläche der Moog Ventil und Pumpen Konfigurations-Software mit Hilfe Funktion

## <span id="page-23-0"></span>**5 Reparatur/Instandsetzung**

- $\bigcirc$ **Die Auslieferung von Radialkolbenpumpen mit reparierten Ventilen bzw. Austauschventilen erfolgt mit Werkseinstellung wie bei einer neuen Radialkolbenpumpe bzw. einem neuen Ventil.**
- $\bigcirc$ **Im Falle eines Reparatur-Auftrages für defekte Radialkolbenpumpen bzw. Ventile übernehmen wir oder unsere autorisierten Servicestellen keine Haftung für kundenseitig installierte Software und Daten.**

#### **WARNUNG**

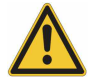

### **Gefahr durch falsche Konfiguration der Pumpe bzw. des Ventils**

Durch Änderung der Konfiguration der Ventile kann die Funktionalität des Ventils soweit geändert werden, dass das Ventil bzw. die Pumpe nicht mehr so funktioniert, wie es in dieser Betriebsanleitung erläutert wird.

**Bei fehlerhafter Konfiguration der Ventile besteht Gefährdung durch:**

- Unkontrollierte Bewegungsabläufe
- Zerstörung
- Fehlfunktion

Die Radialkolbenpumpen bzw. die Ventile müssen vor der Inbetriebnahme auf korrekte mechanische Ausführung und korrekte Konfiguration geprüft werden.

**Moog Global Support™** steht für fachgerechte Reparatur und Instandhaltung auf höchstem Niveau durch unsere erfahrenen Techniker. Unser Kundendienst und unsere Fachkompetenz sorgen dafür, dass sich Ihre Anlagen stets in optimalem Zustand befinden. Dabei bieten wir die Zuverlässigkeit, die Sie nur von führenden Herstellern mit weltweiten Niederlassungen erwarten können.

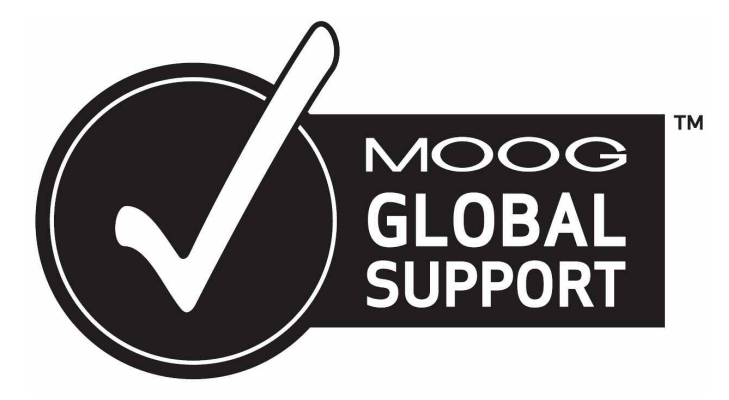

Abbildung 14: Moog Global Support Logo

 $\bigcirc$ Im Falle eines Reparatur-Auftrages für defekte Ventile behalten wir oder unsere autorisierten Servicestellen uns vor, eine Reparatur durchzuführen, oder nach Absprache alternativ dazu Austauschventile mit identischer oder kompatibler Ausstattung zu liefern.

#### **Moog Service Adressen**

 $\bigcirc$ Sie finden uns für Einsatzplanung, Reparatur und Kundendienst unter: [www.moog.com/worldwide](http://www.moog.com/worldwide)

## **SCHAUEN SIE GENAU HIN.**

Moog Lösungen und Produkte für die Antriebstechnik sind nur einen Klick entfernt. Weitere Informationen erhalten Sie auf unserer Webseite oder von der Niederlassung in Ihrer Nähe.

**Argentinien** +54 11 4326 5916 info.argentina@moog.com

Australien +61 3 9561 6044 info.australia@moog.com

Brasilien +55 11 3572 0400 info.brazil@moog.com

China +86 21 2893 1600 info.china@moog.com

Deutschland +49 7031 622 0 info.germany@moog.com

Finnland +358 10 422 1840 info.finland@moog.com

Frankreich +33 1 4560 7000 info.france@moog.com

Großbritannien +44 168 429 6600 info.uk@moog.com

Hong Kong +852 2 635 3200 info.hongkong@moog.com Indien +91 80 4057 6605 info.india@moog.com

Irland +353 21 451 9000 info.ireland@moog.com

Italien +39 0332 421 111 info.italy@moog.com

Japan +81 46 355 3767 info.japan@moog.com

Kanada +1 716 652 2000 info.canada@moog.com

Korea +82 31 764 6711 info.korea@moog.com

Luxemburg +352 40 46 401 info.luxembourg@moog.com

Niederlande +31 252 462 000 info.thenetherlands@moog.com

**Norwegen** +47 6494 1948 info.norway@moog.com

Russland +7 8 31 713 1811 info.russia@moog.com

Schweden +46 31 680 060 info.sweden@moog.com

Schweiz +41 71 394 5010 info.switzerland@moog.com

Singapur +65 677 36238 info.singapore@moog.com

Spanien +34 902 133 240 info.spain@moog.com

Südafrika +27 12 653 6768 info.southafrica@moog.com

USA +1 716 652 2000 info.usa@moog.com

### **www.moog.com/industrial**

Moog ist ein eingetragenes Warenzeichen der Moog Inc. und ihrer Niederlassungen. Alle hierin aufgeführten Warenzeichen sind Eigentum der Moog Inc. und ihrer Niederlassungen. © [2011 Moog GmbH](#page-1-0) Alle Rechte vorbehalten. Änderungen vorbehalten.

CDS32952-002; Rev. A, September 2011

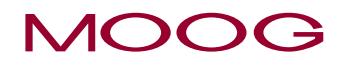